## Tab resize Split Screen Layout

Sometimes you need two pages opened side by side in Chrome. We can do this pretty easily.

- $\frac{1}{\text{new}}$ 1. tHE cHROME EXTENSION HAS BEEN ADDED FOR YOU. LOOK FOR THIS ICON IN THE UPPER rIGHT CORNER:
- 2. VIDEO DEMO (MIGHT BE BLOCKED AT SCHOOL <u>HTTPS://www.youtube.com/watch?v=GFHL98NAV04</u>)
- 3. hERE'S THE dEFAULT MENU:

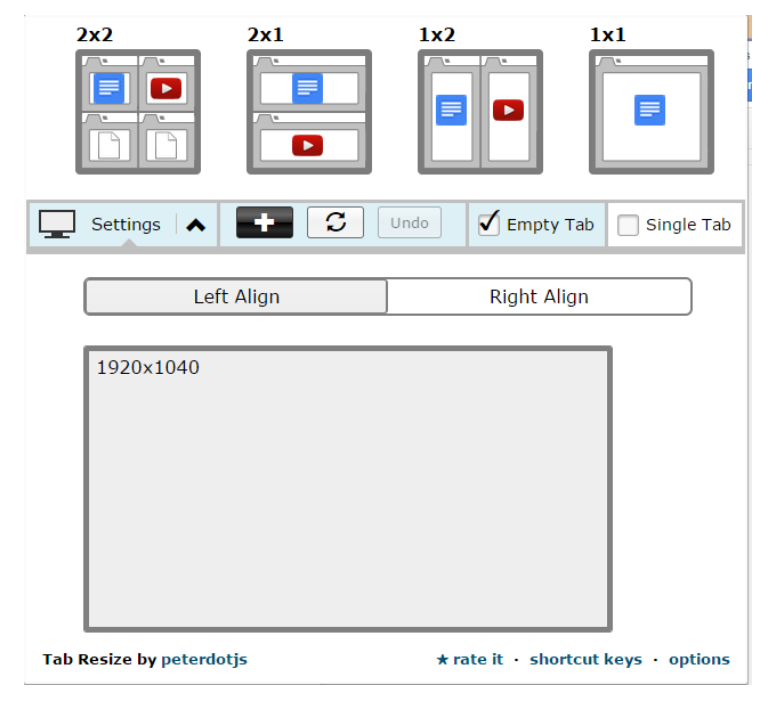

Most of the time you will choose a 1 X 2 layout - this puts two webpages side by side. If you need more resize one page, hover your cursor over the center "edge" and drag. Practice 'til you get the hang of it.

4. When you are done, just close one of the sides, and maximize the other.